# Xi Motor DONGLE Update

# 8M4005956 Rev A (Kit 8M4006087)

## **Scope**

#### Worldwide Models Covered

Models Serial Number Range

- Gen2 GPS equipped Xi5/Xi3: 940800XXX & 941700XXX, 940700XXX & 941600XXX \*Select Reman & upgraded Xi3 and Xi5 GPS Motors equipped with (Part No. 8M0092070)
- Xi5/Xi3 Gen2 GPS Equipped Units using Pinpoint Gateway on Software Model L2.0.0

Serial Number Range: 9D411539 to 9D490872

### **Situation**

A L2.0 software model/version for the Xi5 and Xi3 GPS module doesn't properly communicate with Lowrance MFD units when connected via the gateway. Customers using a pinpoint trolling motor, Pinpoint Gateway and Lowrance display may receive a **trolling motor needs update/update required** error on the Lowrance display when the motor is powered on, have issues with the Xi trolling motor rotating 360 degrees when entering anchor mode, experience improper **Route Follow/Arrival** functionality, or experience a complete loss of connection to the Lowrance MFD.

#### **Correction**

The issue can be temporarily resolved by power cycling the motor and the NMEA 2000 network, but can only be fully resolved with a software update using the update dongle through the Pinpoint Gateway cable on the motor. The software upgrade dongle (8M4005956)

#### Terms and Conditions

By using this MotorGuide update programmer on the Xi Pinpoint trolling motor, you agree to the Terms of Service Agreement, the most updated version of which can also be found a[t www.MotorGuide.com.](http://www.motorguide.com/)

### Upgrade Instructions

IMPORTANT: **Do not** attempt to upgrade a motor that isn't experiencing these issues or that is outside of the specified serial number range. Attempting to upgrade a motor prior to this serial number may cause a continuous upgrade pop‑up condition within the Lowrance MFD after failing to upgrade. This condition can only be corrected using an older control board update dongle or by replacing with a (Grey) control board.

IMPORTANT: Perform the upgrade on **new GPS Module equipped Xi Motors only**, a dongle upgrade performed on an old GPS module may terminate the GPS capability. (*See Below image for reference*)

Instructional Video:<https://youtu.be/pfLYcNEuzfI>

1. Follow Proper power-up Sequence (1<sup>st</sup> MotorGuide, 2<sup>nd</sup> MFD, 3<sup>rd</sup> NMEA).

2. Verify the MTGD\_GPS Model Code on the Screen of the MFD. (Settings-Network-Device List-MTGD\_GPS), Codes that start with L.2.0 will use 8M4005956 Rev A dongle update (See Below):

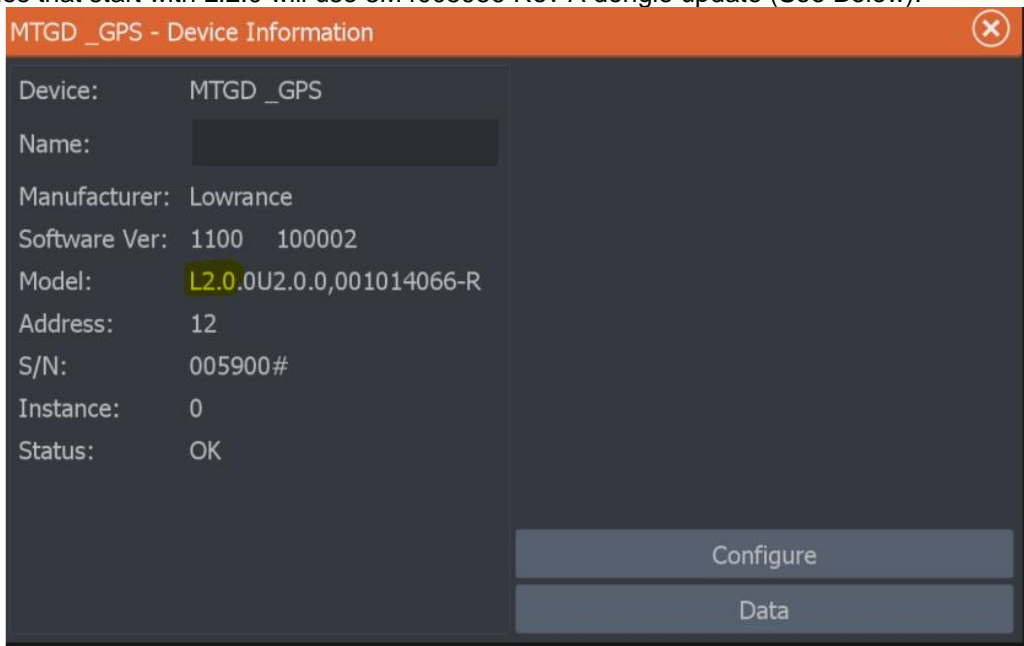

- 3. Disconnect power from the motor.
- 4. Disconnect the Pinpoint Gateway from motor.
- 5. Deploy the motor.
- 6. Connect power to the motor.
- 7. Using the Pinpoint Gateway cable on the motor, plug‑in the update dongle (8M4006087). NOTE: *The update will take about one minute. The light on the update dongle will continuously flash amber during the process. When successfully completed, the light on the dongle will be steady green. The motor may also signal with the pinpoint ready tone. If an error occurred during the process, the light on the dongle will be red. Repeat the process from step two.*
- 8. Disconnect power from the motor.
- 9. Leave the motor disconnected for at least 30 seconds, connect power and wait for the motor to signal the pinpoint ready tone.

10. Save the update dongle for future motor calibrations, return using provided UPS Return label AFTER UPDATE INSTALLATION

- 1. Connect the Pinpoint Gateway Module, (Arrow facing arrow > <)
- 2. Provide Power to the Xi Trolling Motor and deploy the motor.
- 3. Once GPS is acquired, Power-On the MFD (Lowrance/Simrad).
- 4. Go To: Pages>Settings>Network>Select Auto Configure
- 5. Perform a compass calibration (M**111**) **two times**. Refer to the appropriate operations manual for the procedure.
- 6. Disconnect power from the motor.
- 7. Connect power to the motor.
- 8. Wait for the motor to signal the pinpoint ready tone.
- 9. Perform a keel alignment calibration (M**112**). Refer to the appropriate operations manual for the procedure.
- 10. First time operation of Cruise Control function should be performed via the Remote
- 11. The motor is ready for normal operation.